# ATLAS INTERATIVO URBANO: IMPLEMENTAÇÃO E DISPONIBILIZAÇÃO VIA WWW DE UM PROTÓTIPO PARA PRESIDENTE PRUDENTE, SP

## Aline Cristina de Melo $1$ Flaviano Martins da Silva<sup>2</sup> Arlete Aparecida Correia Menequette<sup>3</sup>

### Resumo

Este trabalho relata o processo de implementação de um Atlas Interativo Urbano tendo como área de estudo uma área piloto em Presidente Prudente, SP. Tal produto, desenvolvido com o apoio da Empresas Sisgraph-Ltda e Engemap - Engenharia e Mapeamento-Ltda, empregando a tecnologia GeoMedia da Intergraph Corporation, teve como objetivo disponibilizar recursos que permitam ao usuário a realização de consultas, a elaboração de mapas temáticos e o cruzamento de informações via WWW, apresentando informações de forma rápida e dinâmica proporcionando a interatividade com o usuário. Dois protótipos podem ser acessados a partir de http://www.multimidia.prudente.unesp.br/atlasprudente/urbano.

**Palavras-chave:** Atlas Interativo, Sistema de Informações Geográficas, Sistema de Posicionamento Global, Presidente Prudente.

#### **Abstract**

#### **Urban Interactive Atlas: implementation and delivery through the WWW of a prototype for Presidente Prudente, SP**

This paper reports the process of implementation of an Urban Interactive Atlas for a study area in Presidente Prudente, SP. This product, developed with the support of Sisgraph Ltda and Engemap - Engineering and Mapping Ltda, employing the GeoMedia Technology from Intergraph Corporation, aimed at making available resources that allow the user to carry out some queries, to produce thematic maps and to cross information via WWW, presenting information in a fast and dynamic way allowing the user to have a greater interactivity. Two prototypes may be accessed at http://www.multimidia.prudente.unesp.br/atlasprudente/urbano

**Key words:** Interactive Atlas, Geographic Information System, Global Positioning System, Presidente Prudente.

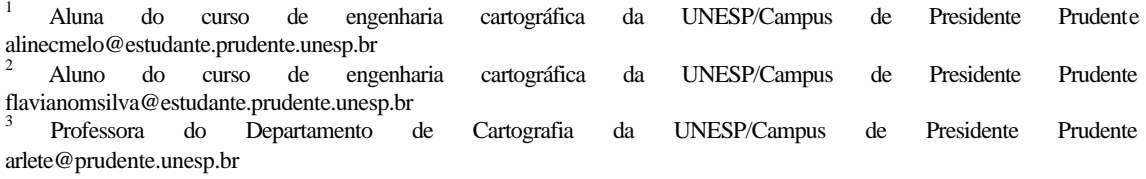

## **INTRODUÇÃO**

O presente trabalho relata o processo de implementação e disponibilização de um Atlas Interativo Urbano, que apresenta informações de forma rápida e dinâmica, via *World Wide Web* (WWW), proporcionando um alto grau de interatividade com o usuário, sendo utilizadas as geotecnologias, tais como Sistema de Informações Geográficas (SIG), Sistema de Posicionamento Global (GPS), Fotogrametria e Cartografia, além dos recursos oferecidos pelas Novas Tecnologias da Informação e da Comunicação.

Para tanto foram realizadas as seguintes etapas:

- Planejamento e Análise em Campo;
- Validação da Base Cartográfica Digital;
- Validação do Banco de Dados Digital;
- Implementação de Símbolos para a Representação Cartográfica;
- Atribuição dos Impactadores para a criação do Sistema de Rotas;
- Geocodificação das Coordenadas e dos Endereços;
- Elaboração das Consultas;
- Disponibilização de protótipos do Atlas Interativo Urbano na WWW.

## **OBJETIVOS**

Este trabalho foi realizado com o intuito de disponibilizar recursos que possibilitem ao usuário a realização de consultas, elaboração de mapas temáticos e cruzamento de informações via WWW. Através do uso de um *browser* na Internet é possível o acesso a recursos que permitem gerar uma coleção de mapas temáticos visando atender as necessidades de informação dos usuários através de um Atlas Interativo Urbano. Com a criação do referido *site*, tem sido possível a interação do usuário com a realização de consultas, elaboração de mapas temáticos e cruzamento das informações disponíveis.<sup>4</sup>

Dessa forma, o presente projeto envolveu atividades de ensino, pesquisa e extensão dando oportunidade e condições aos engenheirandos de imersão no mundo do trabalho (integração escola -empresa), na busca de soluções metodológicas e tecnológicas para problemas do mundo real.

## FUNDAMENTAÇÃO TEÓRICA

### ATLAS

Segundo Kraak (2001) os atlas são vistos provavelmente como os mais conhecidos dentre os produtos cartográficos. Seu principal uso está na localização de fenômenos geográficos tais como rios, cidades e regiões, ou entender padrões espaciais relacionados ao ambiente físico e sócio-econômico. Kraak e Omerling (1996) definem um atlas como uma

<sup>4</sup> Vale ressaltar que o presente projeto contou com suporte das Empresas Sisgraph-Ltda (tendo como supervisores os Engenheiros Cartógrafos Silverlei Angélico Gava e Wolmar da Cunha Sabino) e Engemap - Engenharia e Mapeamento-Ltda (com a colaboração dos Engenheiros Cartógrafos Cesar Antônio Francisco, Marco Alexandre Rodrigues e Ana Cláudia de Paiva). Foram utilizados recursos tecnológicos do Laboratório de Multimídia da FCT/Unesp, implantado com o financiamento da Fundação de Amparo à Pesquisa do Estado de São Paulo (FAPESP) e da Pró-Reitoria de Pesquisa e Pós-Graduação da Unesp (PROPP)

combinação estruturada e intencional de mapas. Os Atlas podem ser classificados como: atlas de referência, atlas escolares, atlas topográficos, atlas nacionais e atlas temáticos sendo que o principal objetivo é dar acesso aos diversos objetos geográficos possíveis.

Essa tradição começou durante o século XIX na Alemanha com produtos como o "Stieler Weltatlas". Hoje o maior representante é o monumental "Times World Atlas" publicado em 1999. É discutido que este pode ser um dos últimos atlas em papel desta magnitude, especialmente quando os atlas eletrônicos, tais como o Microsoft Encarta (publicado no ano 2000), oferecem acesso a oito vezes mais informação.

O desenvolvimento dos atlas eletrônicos iniciou no final dos anos 80. O atlas de Arkansas (Estados Unidos) é considerado o primeiro atlas eletrônico (SMITH, 1989). Este possui apenas um conjunto de mapas estáticos que podem ser acessados através de um menu. É bastante interessante que o desenvolvimento dos atlas eletrônicos esteja em paralelo à introdução do computador na Cartografia. No início, o desenvolvimento era limitado por fatores tais como capacidade de armazenamento e resolução da tela. Os primeiros atlas eram apenas cópias das edições de papel, sendo conhecidos como atlas somente para ver (*viewonly*). Mais tarde, os produtores começaram a utilizar opções adicionais que o ambiente digital oferece, que são: a interação e a dinâmica, introduzindo, então os atlas interativos e os analíticos. Esses atlas permitem que o usuário decida no mapa o detalhe a ser visualizado e muitas vezes também o conteúdo. Estes oferecem uma relação interativa entre o mapa e outras mídias via *hiperlinks*. Os elementos multimídias, tais como textos, imagens e animações, podem ser inseridos no mapa.

Os atlas são encontrados também na *World Wide Web* (WWW), sendo que os tipos de atlas disponíveis nessa mídia são os de referência, os temáticos e os nacionais. Como os mapas podem ser inseridos na WWW? É possível distinguir entre diversos métodos que se diferem em relação às habilidades técnicas necessárias para a perspectiva de ambos os usuários e os provedores. Na Figura 1 apresenta-se uma classificação para os mapas na Web. O esquema da Figura 1 distingue os mapas na Web em estáticos e dinâmicos. Cada uma destas categorias é subdividida adicionalmente em mapas somente para ver (*view-only*) e interativos.

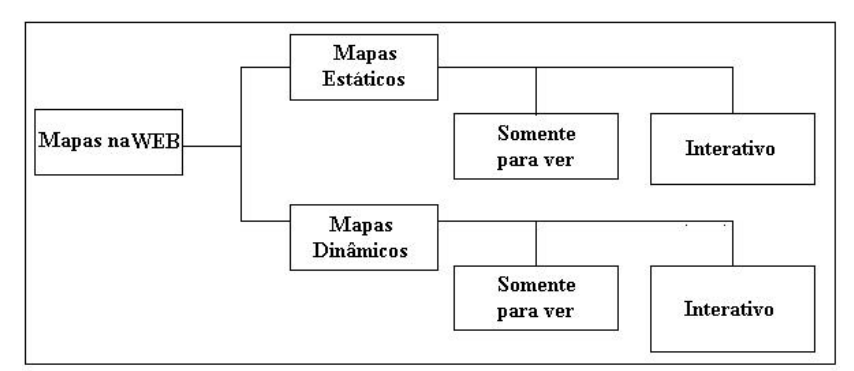

**Figura 1 - Mapas na Web (Adaptado de KRAAK, 2001)**

O mapa mais fácil de se encontrar na WWW é o mapa estático somente para ver, pois as fontes para estes mapas são produtos cartográficos originais, os quais são digitalizados e inseridos na WWW em formato bitmap.

Os mapas estáticos também podem ser interativos. Estes são também denominados de mapas "clicáveis". O mapa pode funcionar como uma interface para outros dados, pois com um clique sobre um objeto geográfico pode-se conduzir para outras fontes de informação na Web, podendo ser outros mapas, imagens ou outras páginas da WWW. A interatividade pode significar também que o usuário tem a opção de *zoom* (aproximação e afastamento) e de *pan*

(deslocamento). Alternativamente permite que o usuário defina os conteúdos da página Web através da troca de camadas de informação podendo ser inseridos ou retirados e em algumas situações é possível também escolher a simbologia e as cores.

Os mapas dinâmicos somente para ver podem ser simplesmente GIF´s animados onde vários bitmaps, cada um representando um quadro de animação, são posicionados um após o outro e o *browser* da Web repete continuamente a animação. Um exemplo muito conhecido para representar este tipo de são os mapas para descrever as mudanças no tempo na previsão do dia.

Os atlas analíticos podem ser vistos como atlas interativos com (algumas) funcionalidades típicas do Sistema de Informações Geográficas (SIG).

## SISTEMA DE INFORMAÇÕES GEOGRÁFICAS

São inúmeras as definições que se pode encontrar para Sistema de Informações Geográficas (SIG), sendo que uma das definições mais clássicas é dada por Burrough (1987), segundo o qual um SIG constitui um poderoso conjunto de instrumentos para coleta, armazenamento, recuperação e posterior transformação e exibição dos dados espaciais a partir do mundo real para um conjunto particular de objetivos. Observa-se, para tanto, que a oferta de informações que reflitam o mundo real deve possuir um alto grau de fidelidade para que esta seja útil, o que vem acarretar na necessidade dessa informação ser atualizada sistematicamente possibilitando, assim, o funcionamento coerente de um SIG.

De acordo com Câmara (1996) os componentes de um SIG estão distribuídos de forma hierarquizada, como segue:

- Interface com o usuário: definirá como o sistema será operado e controlado;
- Entrada, integração, visualização e plotagem dos dados: permitirá o processamento dos dados espaciais (entrada, edição, análise, visualização e saída);
- Armazenamento e recuperação dos dados: sistema mais interno onde os dados são gerenciados, oferecendo recursos de armazenamento e recuperação de dados espaciais e seus atributos.

Os componentes estruturais de um SIG subdividem–se em: hardware, software, base de dados e ambiente organizacional (Figura 2).

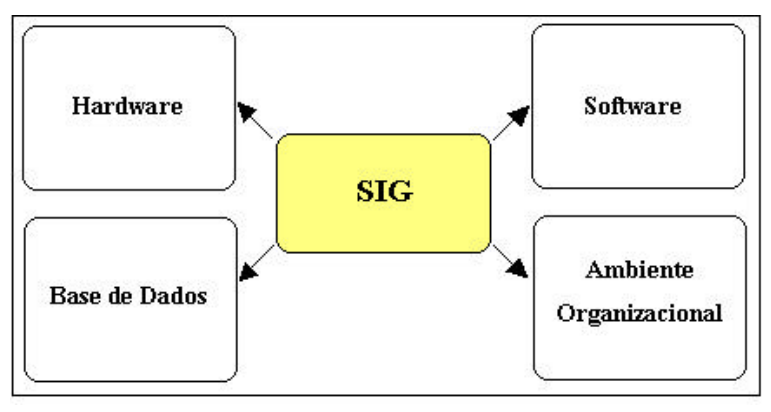

**Figura 2 – Componentes Estruturais de um SIG Organizado por MELO e SILVA (2003)**

• Hardware: corresponde aos componentes físicos responsáveis pelo gerenciamento do sistema e a comunicação da máquina com o usuário;

- Software: módulo onde a informação é manipulada para interligação dos periféricos do hardware, permitindo as seguintes operações:
	- o Entrada de dados;
	- o Armazenamento e gerenciamento da base de dados;
	- o Interação dos dados;
	- o Exibição e saída de dados.
- Base de Dados: indispensável para a geração da informação, a base de dados é o suporte para a aplicação do SIG.
- Ambiente Organizacional: fator de extrema importância em um SIG, que visa o treinamento pessoal, escolha do sistema, disponibilidade de recursos financeiros e tecnológicos, além da alocação de tempo na implantação de um SIG.

Segundo Câmara (1996) um SIG pode ser visto como um ciclo de três fases distintas e interligadas quais sejam: a modelagem do mundo real, a criação do banco de dados geográficos e a operação propriamente dita.

- Modelagem do Mundo Real: consiste na modelagem dos processos e dos dados, consistindo em selecionar fenômenos e entidade de interesse, abstraindo-os e generalizando-os;
- Banco de Dados Geográficos: repositório da informação coletada empiricamente sobre os fenômenos do mundo real, sendo a sua criação dividida nas fases de:
	- o Coleta de dados;
	- o Correção dos dados coletados;
	- o Georreferenciamento dos dados (associação da informação geográfica).
- Operação: refere-se ao uso do SIG e ao desenvolvimento de aplicações específicas do usuário.

Câmara (1996) salienta ainda a natureza dual da informação geográfica, possuindo o dado geográfico com localização geográfica e os atributos descritivos. O espaço geográfico pode ser definido como um conjunto de localizações na superfície terrestre onde ocorrem os fenômenos geográficos. Por sua vez, informação espacial descreve as propriedades dos objetos, incluindo a sua localização relativa no espaço e sua relação com outros objetos. A união dos conceitos de espaço geográfico e informação espacial permite definir os objetos perante a sua localização no espaço e aos seus atributos.

Segundo Câmara e Medeiros (1996), o termo dado espacial refere-se a qualquer tipo de dado que descreva fenômenos aos quais esteja associada alguma dimensão espacial.

Os dados espaciais utilizados em um SIG recebem a denominação de dados georreferenciados ou dados geográficos, os quais descrevem fatos, objetos e fenômenos do globo terrestre associado à sua localização sobre a superfície terrestre e ao período de ocorrência.

Os dados não-gráficos, por sua vez, referem-se aos dados descritivos associados aos dados geográficos, às suas características ou atributos, sendo que através desses será possível identificar a entidade espacial em termos da sua qualificação e, ainda, definir a sua forma de representação. Podem ser definidos através de itens de informação e estatística e normalmente são armazenados em bancos de dados.

### SISTEMA DE POSICIONAMENTO GLOBAL

O Sistema de Posicionamento Global (*Global Positioning System*) pode ser definido como sendo um sistema de radionavegação baseado em sinais de satélites, desenvolvido e operado pelo Departamento de Defesa (*DoD*) dos Estados Unidos, que permite aos usuários, em terra, mar ou ar, determinarem suas posições tridimensionais (latitude, longitude e altitude), velocidade e hora, em qualquer lugar do mundo, independentemente das condições atmosféricas 24 horas por dia.

Segundo Mônico (2000), posicionamento é relacionado à determinação da posição de objetos com relação a um referencial específico. Portanto, os tipos de posicionamento podem ser classificados em: absoluto, quando há associação das coordenadas diretamente ao geocentro e relativo, no caso em que as coordenadas são determinadas com relação a um referencial materializado por um ou mais vértices com coordenadas conhecidas.

O objeto a ser posicionado pode estar em repouso, trata-se então do posicionamento estático ou em movimento, este é denominado de posicionamento cinemático. Em relação ao tipo de posicionamento com o GPS, não depende o estado do objeto, sendo possível realizar tanto o método absoluto quanto o relativo. Outra opção é a utilização da técnica GPS Diferencial (DGPS-Differential GPS) que proporciona as coordenadas em relação ao geocentro. Logo, é possível se obter o posicionamento absoluto estático ou posicionamento absoluto cinemático. Pode-se também realizar o posicionamento relativo e o DGPS tanto no estado estático quanto no cinemático.

## INTEGRAÇÃO SIG E GPS

Segundo Mônico (2000), o resultado da integração SIG-GPS, se implementada e empregada de maneira adequada, certamente possibilitará aos usuários uma maior eficiência na capacidade de elaboração de análise, no gerenciamento e otimização dos trabalhos em todas as suas fases, integrando atividades que utilizam como componentes o espaço geográfico.

Um SIG tem como características básicas agilizar a integração dos mais variados tipos de dados, coletados das mais diversas formas e instantes, sendo estes obtidos através da digitalização de mapas existentes (dados vetoriais) e da entrada manual de dados tabulares. Esse processo apresenta uma limitação, pois em muitas situações os mapas estão desatualizados, contendo alguns erros, e mesmo em escala não adequada. Assim, se os dados não possuem boa qualidade, o mesmo pode ser dito do SIG ou da informação gerada a partir dele.

O GPS nesse âmbito possibilita coletar dados atualizados e com diversos níveis de acurácia, no local desejado, a um custo relativamente baixo. Com as várias possibilidades de registros disponíveis nos receptores GPS modernos, é possível então, definir um dicionário de dados e coletar atributos no campo simultaneamente à coleta da posição, na qual estes atributos comporão a base de dados do SIG.

Pela facilidade que essa tarefa pode ser realizada utilizando a tecnologia GPS, os SIGs em estágio avançado de desenvolvimento, mas que necessitam de dados atualizados, logicamente poderão ser beneficiados com o uso desta. A forma de representação de uma feição num SIG (ponto, linha e polígono) orientou a evolução dos receptores GPS desenvolvidos para, além de determinar as posições dos objetos, coletar seus atributos. Dessa maneira, a integração GPS e SIG faz que com que ambos sistemas se beneficiem mutuamente.

# MATERIAIS E PROCEDIMENTOS METODOLÓGICOS

### Materiais Utilizados

Neste trabalho foram utilizados os seguintes materiais e equipamentos:

- *Hardware* para o desenvolvimento: Microcomputador; Gravadora de CD; Impressora; Scanner; Máquina Fotográfica Digital e Receptor GPS.
- *Software* para o desenvolvimento: Microsoft Windows 2000 Professional; Microsoft Office 2000; MicroStation SE; GeoMedia Professional - versão 5.0 (Licença cedida pela Sisgraph);
- Suprimentos em geral: CD-ROMs virgens; Cartuchos Coloridos HP 840C; Cartuchos Black HP 6615d.
- Documentos Cartográficos: Ortofoto 01\_0007 de Presidente Prudente (Cedida pela Engemap); Plotagem na escala de 1:1.000 (Cedida pela Prefeitura Municipal); Plotagem na escala de 1:3.000 (MENEGUETTE *et al*, 1998).

### Procedimentos Metodológicos

Levantamento e Análise dos Dados Descritivos

A área de estudo deste projeto corresponde à Zona Azul de Presidente Prudente, composta por 35 quadras delimitadas pela Rua Djalma Dutra e pelas Avenidas Manoel Goulart, Washington Luiz e Brasil (Figura 3).

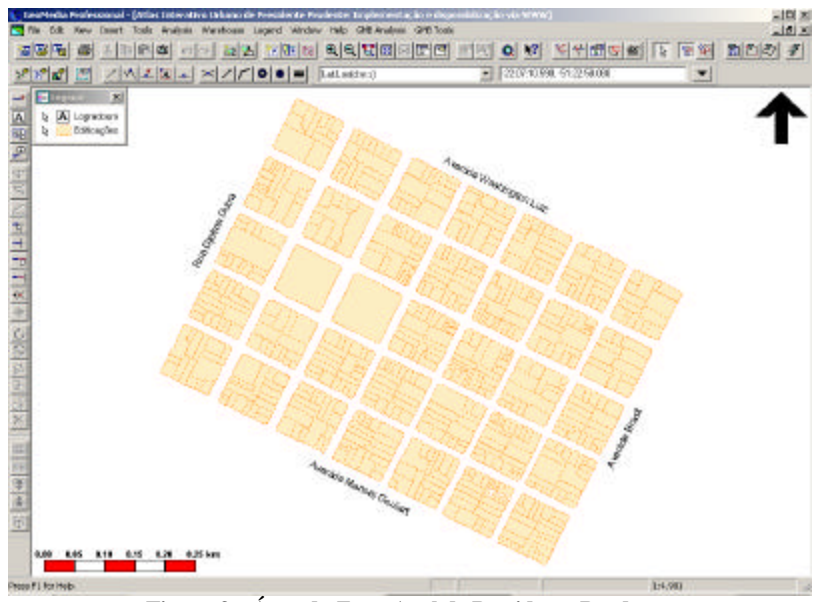

**Figura 3 – Área da Zona Azul de Presidente Prudente Organizado por MELO e SILVA (2003)**

Uma vez definida a área piloto, a base de dados descritiva foi solicitada junto à Secretaria Municipal de Planejamento, Desenvolvimento Urbano e Habitação da Prefeitura Municipal de Presidente Prudente. Não tendo sido autorizado o acesso à referida base foi necessário adotar uma solução alternativa para que fosse possível a obtenção de alguns dados

alfanuméricos para inserção no banco de dados digital que seria implementado posteriormente.

Foi necessário realizar um levantamento de campo para a coleta das seguintes informações: numeração das edificações em cada face de quadra (numeração existente no intervalo entre os números iniciais e finais de cada quadra) e o CEP correspondente a cada trecho.

De posse desses dados e utilizando como fonte a Lista Telefônica 2002/2003 e o *site* da Epil Online (http://www.epil.com.br), foi efetuada a busca pelo número do telefone e o nome ao qual esse número se referia.

Os dados coletados em campo, na Lista Telefônica e no *site* da Epil Online foram: Denominação da Edificação: nome ao qual o registro correspondente ao número do telefone pertencia; Tipo, Título, Logradouro e Número; Bairro; CEP; Número do Telefone; *Site* e Email; Informação Complementar; Condição: ocupado ou desocupado; Uso: residencial, comercial, de serviços ou misto (comercial e residencial; residencial e serviços; serviços e comercial; comercial, serviços e residencial).

#### Digitalização da Base Cartográfica

Analisando trabalhos desenvolvidos anteriormente na área de estudo, optou-se pela utilização de uma base cartográfica em meio analógico na escala de 1:3.000, resultado de um Trabalho de Graduação intitulado "Implantação de uma área teste para o Sistema de Informações Geográficas do Município de Presidente Prudente", desenvolvido pelos graduandos do curso de Engenharia Cartográfica Claudomiro dos Santos, Fabiano Luiz Batista Alves e Sandro Luis Medeiros, no ano de 1996<sup>5</sup>. Segundo Meneguette et al (1998) essa base foi gerada a partir das plantas produzidas pela empresa TerraFoto, na escala de 1:5.000, e complementada com croquis de quadras na escala de 1:500 (da Prefeitura Municipal) e cartas de uso e ocupação do solo na escala de 1:2.000 (produzidas por meio de trabalho de campo). A base cartográfica gerada no ano de 1996 foi convertida do meio analógico para o digital empregando um scanner no formato A4. Foi feita uma comparação entre as duas plotagens para a detecção de lotes que pudessem estar desmembrados na atual base em comparação com a base datada de 1996, o que foi constatado e atualizado na base.

#### Georreferenciamento e Vetorização da Base Cartográfica

Após a importação do arquivo correspondente à base cartográfica para o GeoMedia Professional 5.0, foi realizado o georreferenciamento adotando como modelo matemático a transformação afim.

O erro médio quadrático obtido foi de 0,12 m para 4 pontos de controle (os resíduos obtidos foram: 0,06 m para o ponto 1; 0,12 m para o ponto 2; 0,02 m para o ponto 3 e 0,20 m para o ponto 4).

Após o georreferenciamento foi possível a criação das *Feature Classes* (Quadras, Eixo de Logradouro, Lotes), nas quais as feições seriam vetorizadas. Após esse procedimento, foi iniciada a vetorização propriamente dita, bem como a validação gráfica.

 5 Inicialmente foi solicitado junto à Secretaria Municipal de Planejamento, Desenvolvimento Urbano e Habitação da Prefeitura Municipal de Presidente Prudente o arquivo correspondente à base cartográfica digital contendo os lotes e edificações das 35 quadras da área piloto. No entanto, foi fornecida uma plotagem em papel na escala de 1:1.000 da referida área de estudo à qual tinham sido acrescidos apenas os lotes. Notou-se nessa plotagem cedida pela Prefeitura a existência de uma série de inconsistências geométricas e topológicas.

#### Coleta em Campo com o Receptor GPS

Posterior a coleta dos dados descritivos em campo, foi realizada a coleta com o receptor GPS Garmim 12 XL com o intuito de se obter as coordenadas dos pontos de ônibus, pontos de táxi, semáforos, bancas de jornais e revistas, caixas eletrônicos 24hs, Posto da Polícia Militar, pontos de venda da Zona Azul e telefones públicos, para posterior geocodificação das coordenadas (E, N) na base cartográfica digital.

Para a coleta desses pontos, adotou-se como Sistema de Projeção a UTM e o Datum Geodésico foi o Córrego Alegre, compatíveis com a Base Cartográfica Digital.

#### Elaboração da Estrutura do Banco de Dados

Esta etapa do projeto consistiu na criação da estrutura de dois bancos de dados digitais independentes.

O primeiro banco de dados (AIUPP\_TG) teve como finalidade o armazenamento dos códigos que envolvem a geometria de cada uma das *Feature Classes* criadas, em contrapartida o segundo banco de dados (EDIFICAÇÕES\_TG) teve como função armazenar os dados descritivos das edificações.

É importante ressaltar que o aplicativo utilizado para a implementação dos bancos de dados foi o Microsoft Access 2000.

#### Geocodificação das Coordenadas e dos Endereços

De posse da base cartográfica vetorizada e georreferenciada e do banco de dados descritivo, foi realizada a identificação das quadras, lotes e sub-lotes. Para tal procedimento, foi adotado um sistema arbitrário para o chaveamento das quadras, dos lotes e dos eventuais sub-lotes que por ventura pudessem estar presentes num mesmo lote.

Para o chaveamento das quadras adotou-se o canto inferior esquerdo como origem para a numeração das quadras, como pode ser visto na Figura 4.

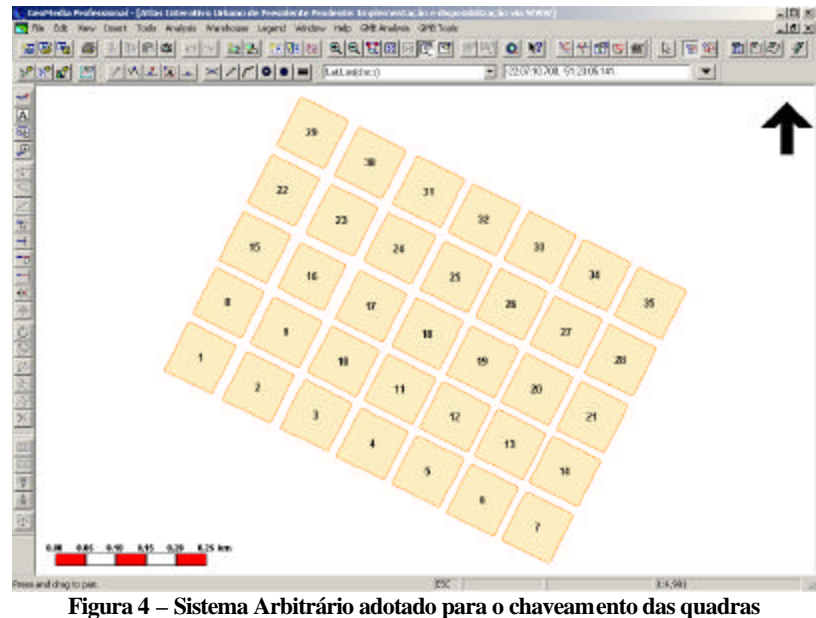

**Organizado por MELO e SILVA (2003)**

No caso dos lotes e dos sub-lotes, adotou-se também como ponto de origem o canto inferior esquerdo e contando em sentido anti-horário foi realizado o chaveamento dos lotes e dos sub-lotes (Figura 5).

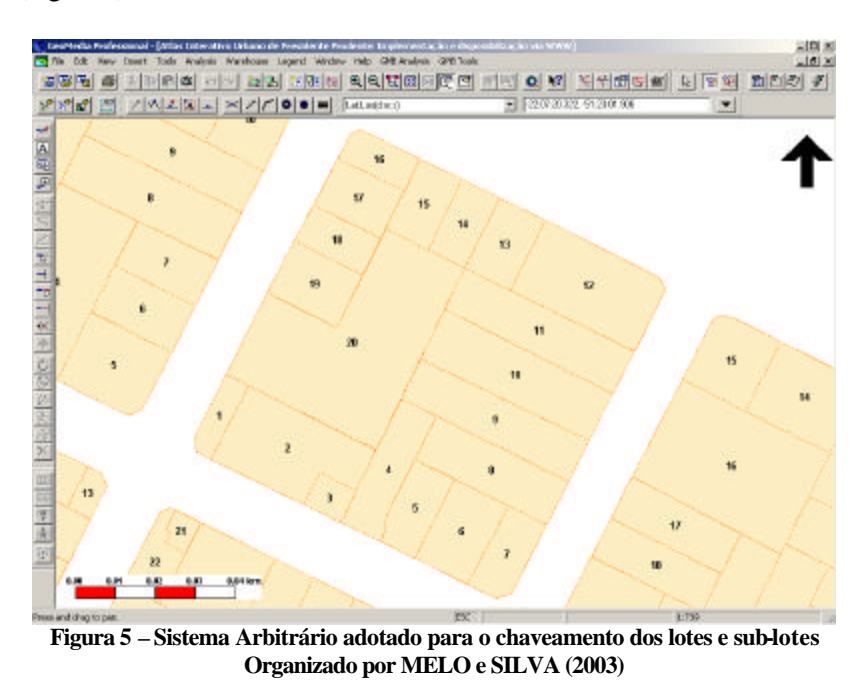

Realizado o chaveamento das quadras, lotes e sub-lotes, foi efetuada a conexão dos bancos de dados espaciais com os não-espaciais através dos campos Setor, Quadra e Lote comuns nos dois bancos de dados. Foi utilizada a função *join* da feição Lotes do Banco de Dados AIUPP\_TG com a Tabela SubLotes do Banco de Dados EDIFICAÇÕES\_TG (Figura 6).

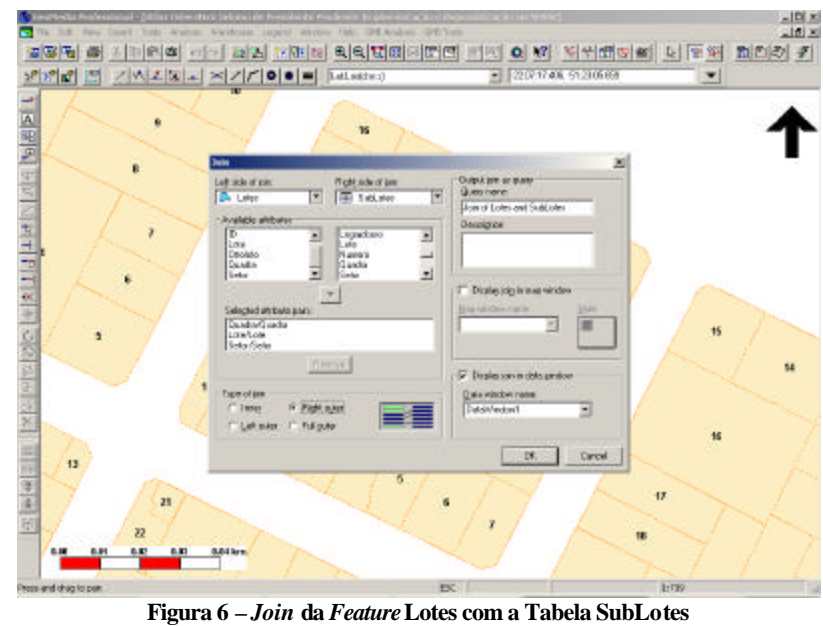

**Organizado por MELO e SILVA (2003)**

O tipo de *join* utilizado foi o *right outer* que tem por função a representação de "umpara-muitos", neste caso representando com fidelidade os vários sub-lotes pertencentes a um mesmo lote.

Ao selecionar um dos lotes é possível obter as informações descritivas do mesmo, bem como acesso ao *hiperlink* da ortofoto, do *site* e do email quando esse possuir, como mostram as Figuras 7 e 8.

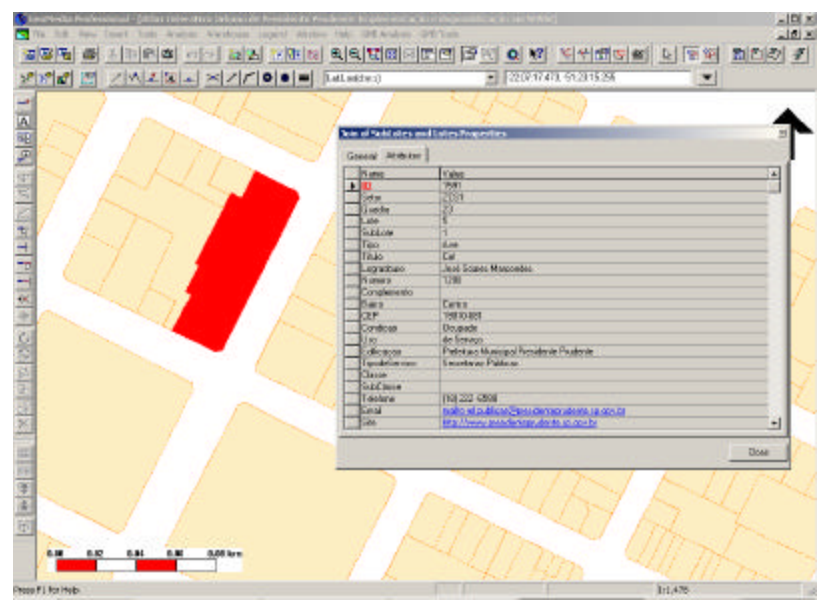

**Figura 7 – Informações descritivas Organizado por MELO e SILVA (2003)**

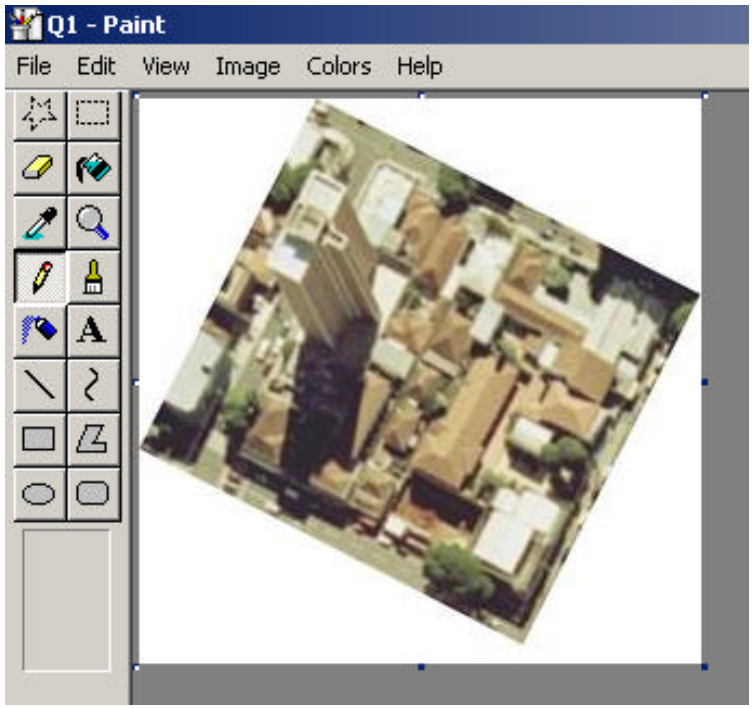

**Figura 8 – Resultado obtido ao acessar o** *link* **da Ortofoto Organizado por MELO e SILVA (2003)**

No que diz respeito a geocodificação dos pontos coletados em campo com o GPS, o comando utilizado foi o *Geocode Coordinates*. Por meio desse comando e de uma tabela criada para o armazenamento das coordenadas, foi possível a inserção dos dados descritivos. Para a representação desses pontos foram utilizados símbolos pictóricos. A escolha desses símbolos foi decorrente se sua facilidade de interpretação pelo usuário. Como pode ser verificado na Figura 9, um veículo visto de frente representa o ponto de táxi, um ônibus visto pela lateral representa o ponto de ônibus, um livro representa uma banca de revista, etc.

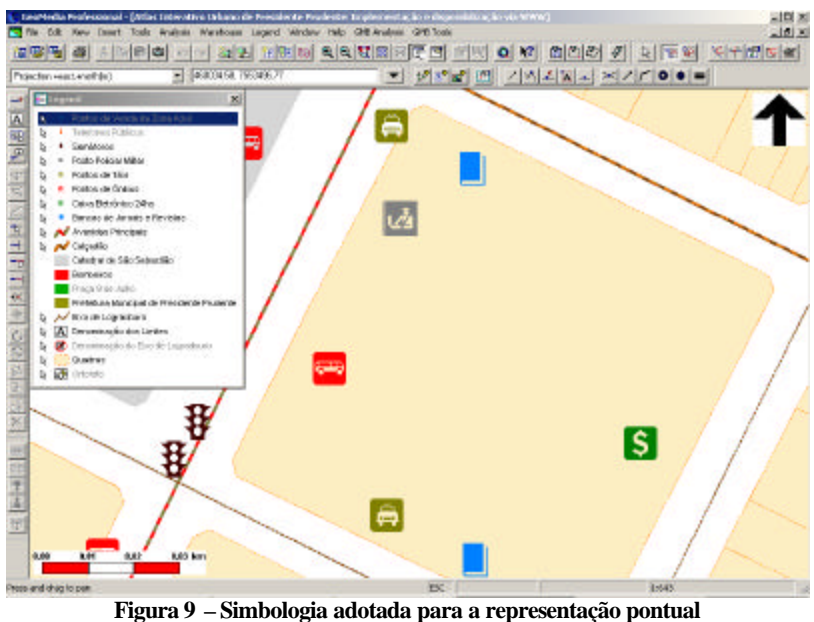

**Organizado por MELO e SILVA (2003**)

### RESULTADOS OBTIDOS

Integrando os dados espaciais e os não-espaciais e utilizando como ambiente um SIG é possível realizar a análise visual dos mapas resultantes de uma determinada consulta, bem como a recuperação dos dados descritivos vinculados à essa base.

No produto gerado com a vinculação dos dados espaciais e não-espaciais, é possível a geração de diversos tipos de consultas em diferentes níveis de detalhamento.

Um exemplo é a utilização do mesmo por um eventual turista que, visitando a cidade de Presidente Prudente, queira localizar os hotéis, as agências bancárias e os restaurantes presentes (Figura 10).

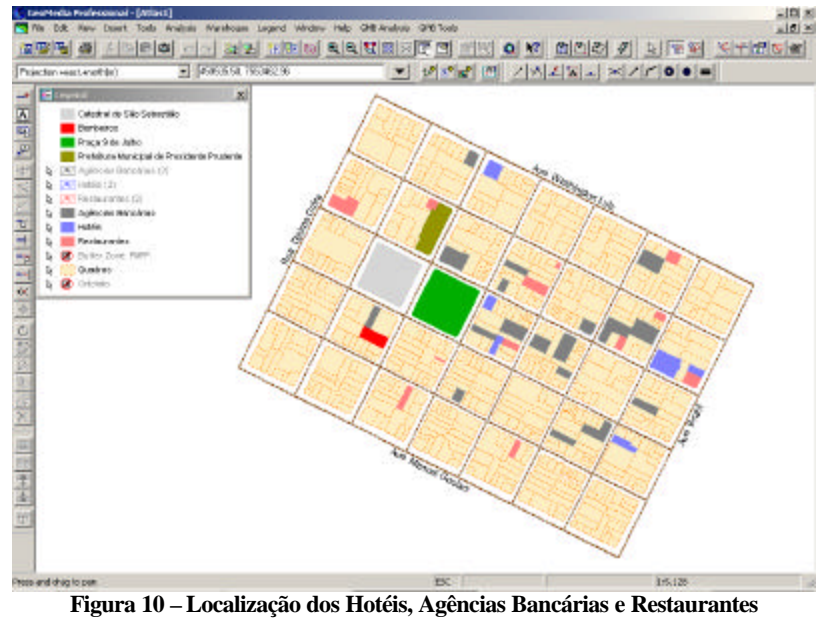

**Organizado por MELO e SILVA (2003)**

É possível estabelecer a consulta tanto pelo tipo de serviço como pelo número do telefone, nome e número do logradouro ou pelo uso da edificação, ou seja, se trata de uma edificação de uso residencial, comercial, de serviço, ou mesmo misto (residencial com comercial, comercial e de serviços, de serviços e residencial e residencial, comercial e de serviços). No caso do uso destinado às edificações, uma análise poderia ser feita com a elaboração de um mapa temático, que em muito auxiliaria um comerciante que quisesse obter informações das edificações cujo uso é comercial (Figura 11).

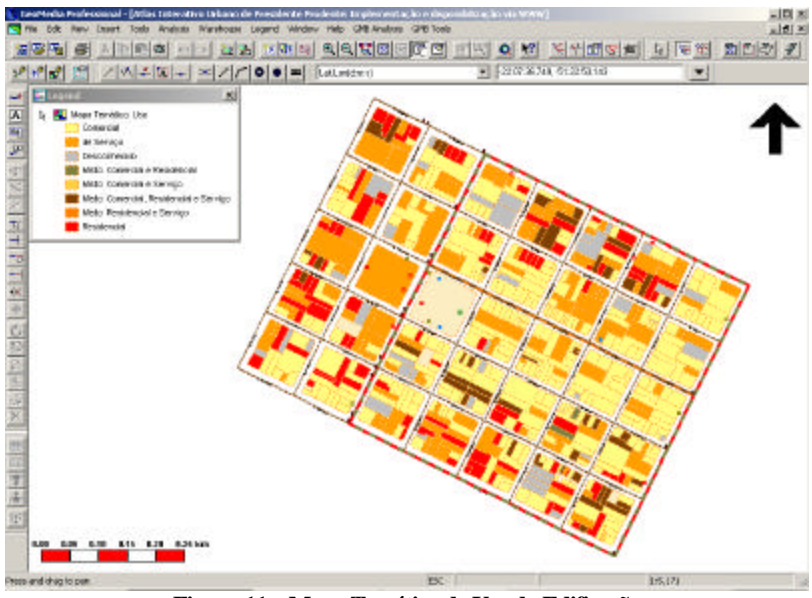

**Figura 11 – Mapa Temático de Uso da Edificação Organizado por MELO e SILVA (2003)**

Outra possibilidade é a da localização das escolas de idiomas, profissionalizantes, de ensino fundamental e educação infantil presentes na área (Figura 12).

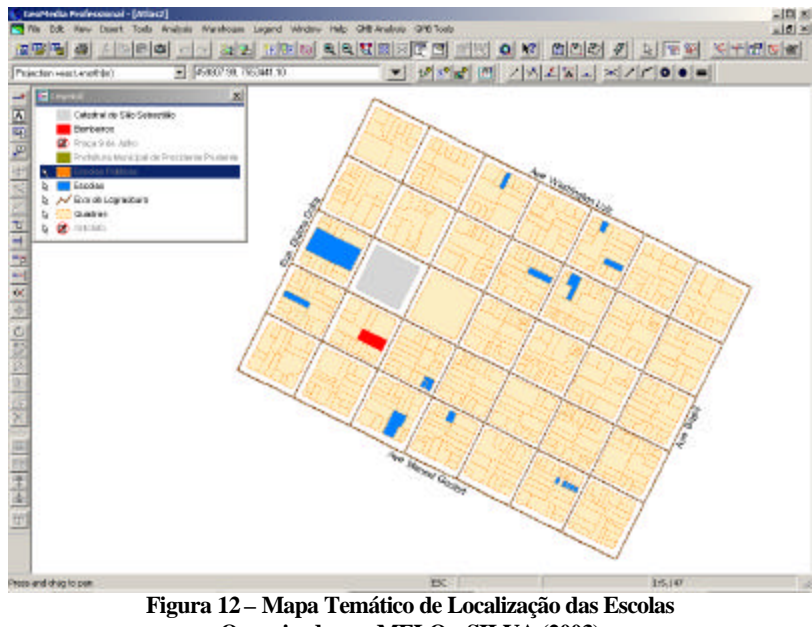

**Organizado por MELO e SILVA (2003)**

Estabelecendo a Prefeitura Municipal como ponto central de um raio de 300m é possível detectar os possíveis hotéis, restaurantes que estão contidos nesse raio (Figura 13).

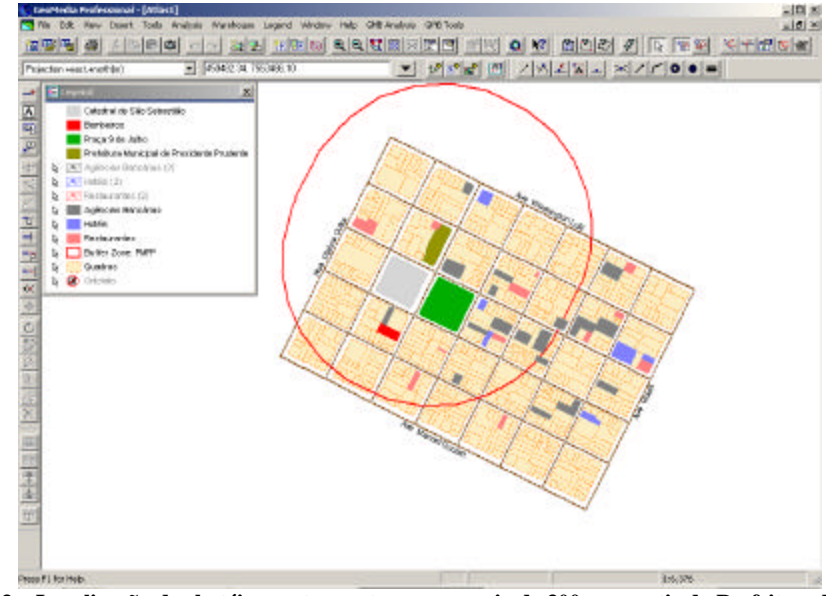

**Figura 13 – Localização dos hotéis e restaurantes em um raio de 300m a partir da Prefeitura Municipal Organizado por MELO e SILVA (2003)**

É possível também a obtenção de informações dos pontos coletados com o GPS, como pode ser observado, por exemplo, na Figura 14.

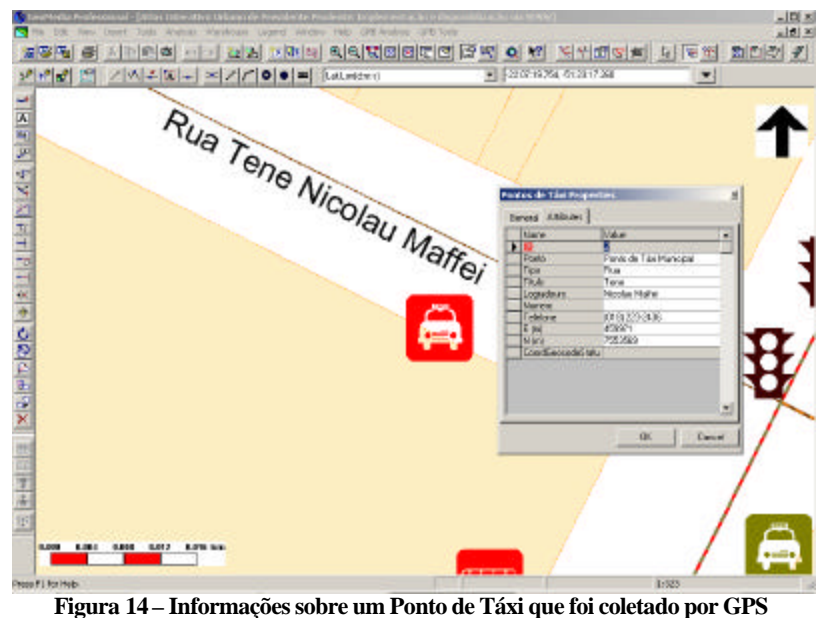

**Organizado por MELO e SILVA (2003)**

# CONCLUSÕES E RECOMENDAÇÕES

As etapas previstas para o desenvolvimento deste trabalho foram realizadas de maneira satisfatória e dentro dos prazos especificados. A funcionalidade das ferramentas disponíveis para a realização das consultas no software GeoMedia Professional 5.0 tornou possível a manipulação dos mais diversificados tipos de consultas.

Dois protótipos podem ser acessados a partir do site do Laboratório de Multimídia da FCT/Unesp em http://www.multimidia.prudente.unesp.br/atlasprudente/urbano. O protótipo 1 se refere ao Quadrilátero Central de Presidente Prudente e foi desenvolvido sob forma de Estágio Supervisionado Obrigatório do Curso de Engenharia Cartográfica junto a Empresa Sisgraph. Maiores detalhes sobre este protótipo podem ser encontrados em http://www.multimidia.prudente.unesp.br/atlasprudente/urbano/prototipo1.pdf e em Melo et al (2003). O protótipo 2 se refere a Zona Azul de Presidente Prudente, o qual foi detalhadamente relatado neste trabalho.

Recomenda-se para a continuidade desta iniciativa, bem como o desenvolvimento de outros projetos nessa linha de pesquisa, a realização de uma parceria junto à Prefeitura Municipal de Presidente Prudente, no intuito de enriquecer substancialmente o trabalho, democratizando o acesso à geoinformação.

# REFERÊNCIAS BIBLIOGRÁFICAS

BURROUGH, P. A. **Principles of geographical information systems for land resources assessment**. New York: Oxford University Press, 1987.

CÂMARA, G. **Anatomia de sistemas de informação geográfica**. Campinas: UNICAMP, 1996.

CÂMARA, G.; MEDEIROS, J. S. **Geoprocessamento para projetos ambientais**. São José dos Campos: INPE, 1996.

KRAAK, M.; J. B. A. **Web cartography – developments and prospects**. 2001.

KRAAK, M.; OMERLING, F. J. **Cartography visualization of spatial data.** London, Addison Wesley Logman, 1996.

MELO, A. C. DE, SILVA, F. M. DA, MENEGUETTE, A. A. C. Atlas interativo urbano: implementação de um protótipo para o quadrilátero central de Presidente Prudente In: IV Forum de Ciências, 2003, Presidente Prudente**. Anais do IV Forum de Ciências da FCT**. Presidente Prudente: Unesp, 2003. p.81 – 87

MENEGUETTE, A. A. C., MEDEIROS, S., SANTOS, C., ALVES, F. **Um protótipo de SIG para o município de Presidente Prudente**. In: Anais do Simpósio Internacional sobre novas tecnologias digitais em Geografia e Cartografia. São Paulo: USP, 1998. v.1. p.8 – 10.

MONICO, J. F. G. **Posicionamento pelo NAVSTAR-GPS – descrição, fundamentos e aplicações**. 1ª edição. São Paulo: Editora UNESP, 2000. p.212-213.

SANTOS; ALVES e MEDEIROS. **Implantação de uma área teste para o sistema de Informações Geográficas do Município de Presidente Prudente**. 1996. Trabalho de Graudação (Engenharia Cartográfica). FCT-UNESP, Presidente Prudente.

SMITH, R. M. **Atlas of Arkansas**. Fayetteville: University of Arkansas Press. 1989.

Recebido em setembro de 2003.

Aceito em dezembro de 2003.